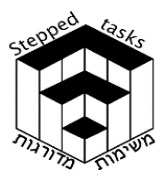

# חזקה טבעית של פונקציה – חלק א' – חזקה שניה

## בעיית המטרה

 $\cdot f_n^{-2}(x)$  א. לכל אחד מהגרפים של  $f_n(x)$  הנתונים בטבלה סרטטו באותה מערכת צירים את

. שימו לב גם לנקודות החיתוך בין  $f_n(x)$  ל-  $f_n^{\ 2}(x)$  ולמצב ההדדי ביניהן

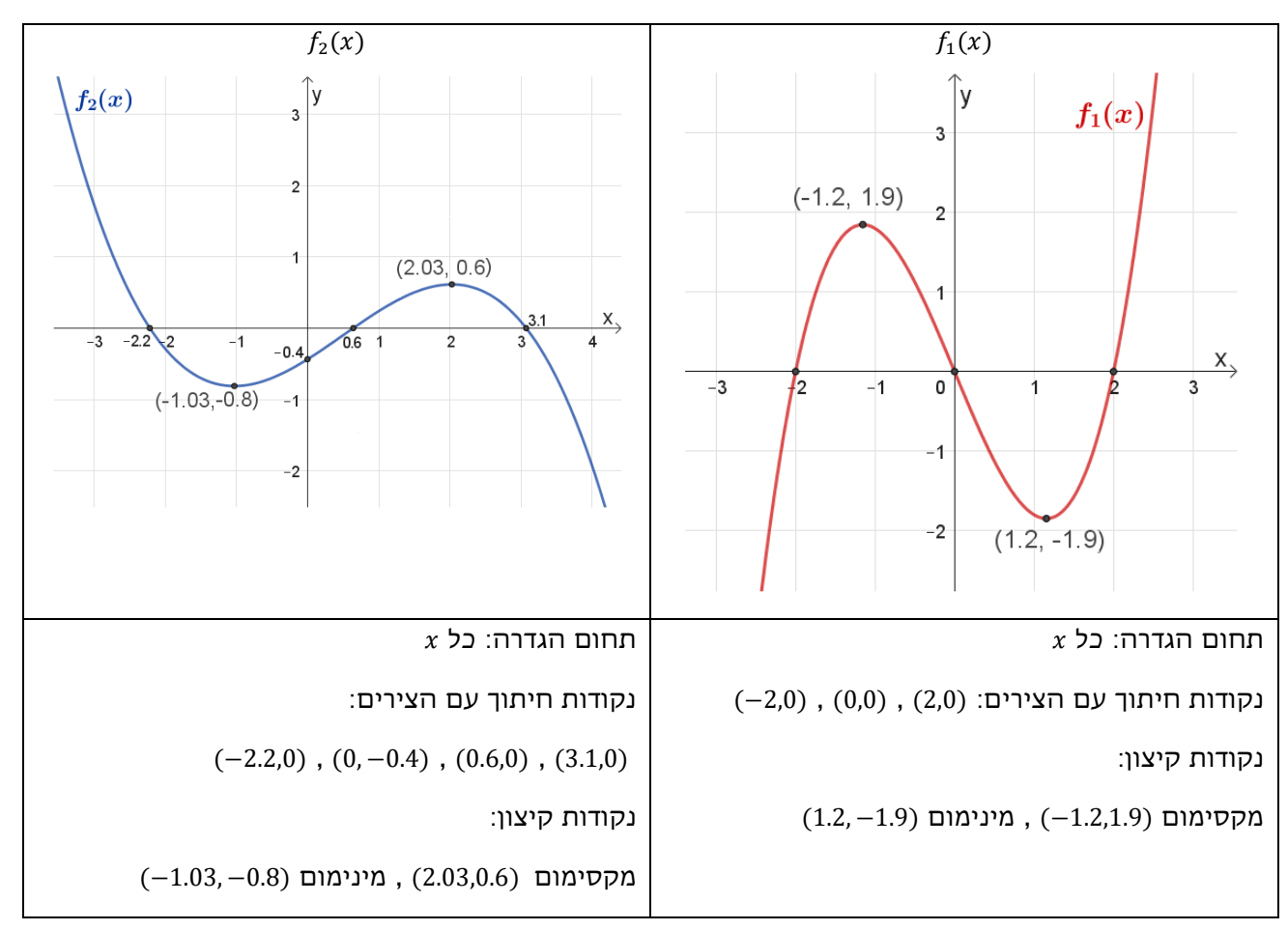

תוכלו לסרטט ולבדוק תשובותיכם בעזרת היישומון המצורף.

 $f(x)$ ב.  $f(x)$  היא פונקציית פולינום כלשהו. אילו קשרים מצאתם שקיימים בין גרף הפונקציה  $f(x)$  לבין גרף הפונקציה ( $f(x)$ .נמקו תשובתכם. תוכלו לבדוק קשרים בין  $f_n(z)$  ל  $f_n^{\phantom{+}}(x)$  עבור פונקציות נוספות בעזרת היישומון הדינאמי המצורף.

במידת הצורך פתרו את הבעיות במדרגה 1

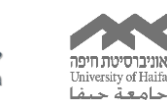

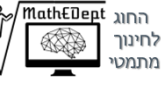

Interdisciplinary center for<br>Research and Advancement of REINGE מרכז חמ״ה מרכז לחקר **Giftedness and Excellence** מחוננות והצטיינות

© Leikin R. and Stepped tasks team

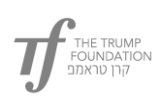

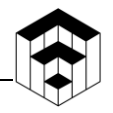

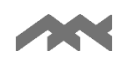

#### מדרגה 1

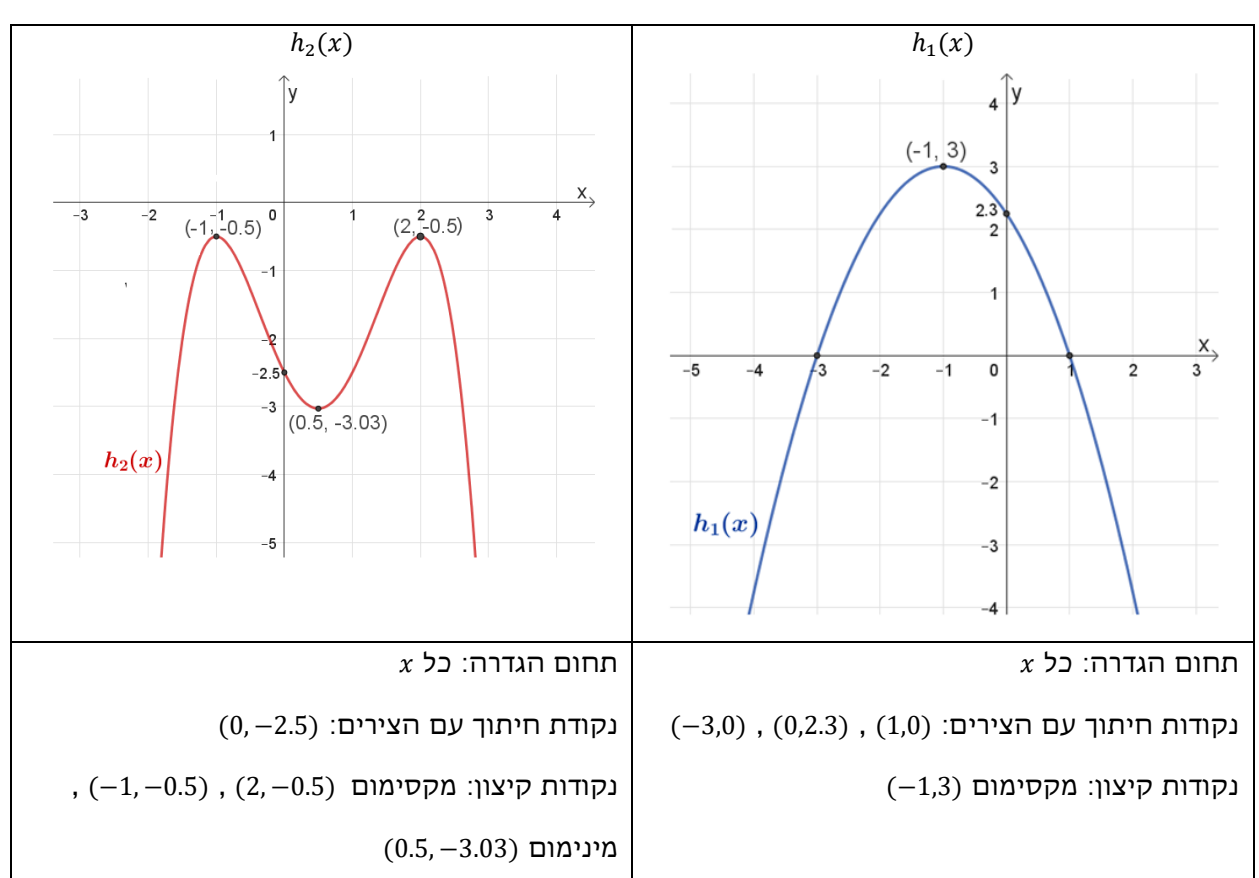

 $\left\langle h_{n}^{-2}(x)\right\rangle$  הותונים בטבלה, סרטטו באותה מערכת צירים את  $h_{n}(x)$ .

שימו לב גם לנקודות החיתוך בין  $h_n^{-2}(x)$  ל  $h_n^{-2}(x)$  ולמצב ההדדי ביניהן. תוכלו לסרטט ולבדוק תשובותיכם בעזרת היישומון המצורף.

 $2b^2$  ו-  $a^2$  ), מה הסדר בין הגדלים של  $a^2$  ו-  $3c^2$  .

 $2a < b < 0$  ומה קורה כאשר

- $f(x) < f^2(x)$  מתקיים: 1.2 $f(x)$ . עבור אילו ערכי.
- $f(x) > f^2(x)$  מתקיים: 1.2 $f(x)$ .2
- $2$ .ג. באילו מקרים לפונקציה  $f(x)$  ולפונקציה  $f(x)$  יש אותו מספר של נקודות קיצון.

אחרי שפתרתם בעיות במדרגה 1 פתרו את בעיית המטרה או, במידת הצורך, פתרו את הבעיות במדרגה 2

![](_page_2_Picture_0.jpeg)

![](_page_2_Picture_2.jpeg)

#### מדרגה 2

![](_page_2_Figure_4.jpeg)

 $g_n{}^2(x)$  לכל אחד מהגרפים של  $g_n(x)$  הנתונים בטבלה, סרטטו באותה מערכת צירים את  $\ldots$ 

שימו לב גם לנקודות החיתוך בין  $g_n{}^2(x)$  ל ( $g_n{}^2(x)$  ולמצב ההדדי ביניהן. תוכלו לסרטט ולבדוק תשובותיכם בעזרת היישומון המצורף.

 $f(x) = f^2(x)$  עבור אילו ערכי  $f(x)$  מתקיים ש:

היא נקודת מינימום של פונקציה  $f(x)$  וידוע כי 0 > 1 $y_1 < y_2$ , מה ניתן לומר על הנקודה ( $x_1, y_1$ ).

 $\mathcal{H}^{2}(x)$  השייכת לפונקציה  $(x_{1},(y_{1})^{2})$ 

היא נקודת מקסימום של פונקציה  $f(x)$  וידוע כי 0 $y_1 < y_1 < x_1$  מה ניתן לומר על הנקודה ( $x_1, y_1$ ).

 $\mathcal{H}^{2}(x)$  השייכת לפונקציה  $(x_{1},(y_{1})^{2})$ 

אחרי שפתרתם בעיות במדרגה 2 פתרו את בעיית המטרה או, במידת הצורך, פתרו את הבעיות במדרגה 3

![](_page_3_Picture_0.jpeg)

![](_page_3_Picture_2.jpeg)

#### מדרגה 3

![](_page_3_Figure_4.jpeg)

. $p_n^{\{2}}(x)$  לכל אחד מהגרפים של  $p_n(x)$  הנתונים בטבלה. סרטטו באותה מערכת צירים את

שימו לב גם לנקודות החיתוך בין  $p_n(z)$  ל  $p_n^{\;2}(x)$  ולמצב ההדדי ביניהן. תוכלו לסרטט ולבדוק תשובותיכם בעזרת היישומון המצורף.

3.1 כאשר מעלים בריבוע מספר בין 0 ל 1 האם התוצאה גדלה או קטנה? (תוכלו להיעזר בדוגמאות מספריות).

3.2 כאשר מעלים בריבוע מספר גדול מ1 האם התוצאה גדלה או קטנה?

אחרי שפתרתם בעיות במדרגה 3 פתרו את בעיית המטרה

![](_page_4_Picture_0.jpeg)

![](_page_4_Picture_2.jpeg)

## הנחיות לשימוש ביישומונים בפעילות זו: ישומונים סטטיים

- מתוך מחסן הנקודות יש לגרור ולמקם לפחות שבע נקודות במקומות המתאימים להן.
	- יש להיעזר בעיפרון שבתפריט העליון, ולסרטט את גרף הפונקציה החדשה .
		- ניתן לבצע **בדיקה** רק לאחר מיקום של לפחות **שבע** נקודות.
- כדי לעבור לפונקציה האחרת יש ללחוץ על שנה פונקציה, הכפתור הצהוב, בתפריט שבתחתית היישומון.
- במידת הצורך, ניתן להציג שיקוף של הנקודה האדומה על ידי בחירה של האפשרות המתאימה . $y$  בתפריט שבתחתית היישומון: שיקוף בציר ה- $x$  או בציר ה-
- למתיחת או כיווץ הצירים, יש לבחור בתפריט העליון את ארבעת החיצים ולגרור את העכבר על הציר המבוקש. בסיום, כדי להמשיך, יש לבחור בחץ $\mathbb{R}^+$  בתפריט העליון.
	- כדי ל"נקות" את היישומון ולהתחיל מחדש יש ללחוץ על הכפתור אתחול או להיעזר בחיצי האתחול  $\mathbb{C}|$ שבפינה הימנית העליונה.

# יישומונים דינאמיים

### פרבולה דינאמית

- ניתן להזיז את הפרבולה הזזה אופקית ואנכית בעזרת גרירת הנקודה האדומה.
	- ניתן למתוח את הפרבולה ואף להפוך אותה בעזרת גרירת הנקודה הכחולה .

### פולינום דינאמי

- ניתן להזיז את הפולינום הזזה אופקית ואנכית בעזרת גרירת הנקודה הכתומה.
- $a, d, k$ וניתן לשנות את הגרף הנתון על-ידי: שינוי הפרמטרים  $a, d, k$  בעזרת סרגלי הגרירה. (נסו תחילה להבין  $\bullet$ מהי המשמעות של כל אחד מהפרמטרים(